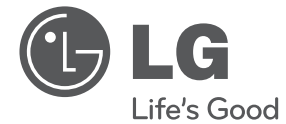

# KORISNIČKI PRIRUČNIK DVD plejer

Pažljivo pročitajte ovaj priručnik pre korišćenja uređaja i sačuvajte ga za buduću upotrebu.

DP122

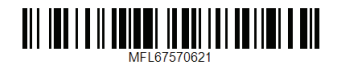

## <span id="page-1-0"></span>**Bezbednosne informacije**

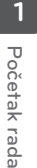

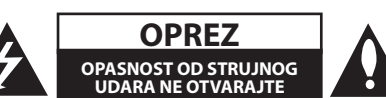

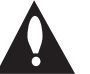

**OPREZ:** DA BISTE IZBEGLI STRUJNI UDAR, NEMOJTE SKIDATI POKLOPAC (NITI ZADNJI DEO). PLEJER NE SADRŽI DELOVE KOJE MOŽE DA SERVIRA KORISNIK. SERVISIRANJE PREPUSTITE KVALIFIKOVANOM TEHNIČKOM LICU.

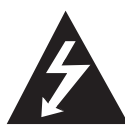

Ovaj znak munje u jednakostraničnom trouglu upozorava korisnike na neizolovanu struju prisutnu u kućištu uređaja koja može izazvati strujni udar.

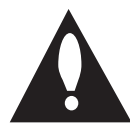

Znak uzvika u jednakostraničnom trouglu upućuje korisnike na važna uputstva vezana za rad i održavanje (servisiranje) koja se nalaze u priručniku isporučenom uz uređaj.

**UPOZORENJE:** UREĐAJ NEMOJTE IZLAGATI KIŠI ILI VELIKOJ VLAZI JER MOŽE DOĆI DO POŽARA ILI STRUJNOG UDARA.

**UPOZORENJE:** Uređaj nemojte postavljati u zatvoreni prostor, kao što je polica za knjige.

**OPREZ:** Nemojte blokirati otvore za ventilaciju. Uređaj instalirajte u skladu sa uputstvima proizvođača. Urezi i otvori na kućištu služe za ventilaciju i sprečavaju pregrevanje uređaja, čime se obezbeđuje pouzdan rad. Uređaj nemojte postavljati na krevet, kauč, tepih ili slične površine da ne biste blokirali otvore. Uređaj se ne sme postavljati u ugradne elemente, kao što je polica za knjige, ako nije obezbeđena odgovarajuća ventilacija ili ako to nije u skladu sa uputstvima proizvođača.

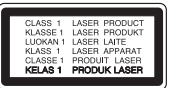

**OPREZ:** Ovaj uređaj koristi laserski sistem. Da biste uređaj koristili na pravilan način, pažljivo pročitajte ovaj korisnički priručnik i sačuvajte ga za buduću upotrebu. Više informacija potražite od najbližeg ovlašćenog servisnog centra.

Ako je uređaj potrebno servisirati, obratite se ovlašćenom korisničkom centru. Korišćenje kontrola, podešavanja ili procedura koje nisu navedene u ovom priručniku može dovesti do opasnog izlaganja radijaciji. Da biste izbegli direktno izlaganje laserskom zraku, nemojte otvarati kućište.

#### **MERE OPREZA pri korišćenju kabla za napajanje**

Većina uređaja se povezuje na namensku utičnicu;

Odnosno, utičnica se koristi samo za napajanje tog uređaja i na nju se ne povezuju druge utičnice ili produžni kablovi. Proverite na stranici sa specifikacijama, u ovom priručniku kako se napaja ovaj uređaj. Nemojte preopterećivati zidne utičnice. Preopterećene utičnice, nepričvršćene ili oštećene utičnice, produžni kablovi, pohabani kablovi i oštećene ili napukle izolacije u kablu su opasne i mogu izazvati strujni udar ili požar. Kabl uređaja pregledajte s vremena na vreme i ako na kablu ima oštećenja ili je kabl pohaban, isključite ga i prekinite korišćenje uređaja dok kabl ne zamenite u ovlašćenom korisničkom centru. Zaštitite kabl za napajanje od fizičkog ili mehaničkog habanja, poput uvrtanja, savijanja, stezanja, uklještavanja u vratima ili gaženja po njemu. Posebnu pažnju obratite na utikače, zidne utičnice i mesta na kojima kabl izlazi iz uređaja. Kada isključujete kabl iz utičnice, povucite ga za utikač. Kada instalirate uređaj, postarajte se da utikač bude lako dostupan.

Uređaj je opremljen prenosivom baterijom ili akumulatorom.

#### **Bezbedno uklanjanje baterije ili baterija iz**

**opreme:** Izvadite staru bateriju ili baterije pratite korake instaliranja baterije obrnutim redosledom. Da biste sprečili zagađivanje okoline i da ne biste ugrožavali zdravlje ljudi i životinja, odložite staru bateriju u odgovarajući kontejner na predviđenim mestima. Nemojte odlagati baterije ili bateriju sa drugim otpadom. Preporučuje se koristite lokalne baterije i akumulatore bez nadoknade. Baterija se ne sme izlagati velikoj toploti, na primer direktnoj sunčevoj svetlosti, vatri i sl.

**OPREZ:** Uređaj ne sme doći u kontakt sa vodom (koja kaplje ili prska), a predmeti napunjeni tečnošću, kao što su vaze, ne smeju se stavljati na uređaj.

#### **Napomene o autorskim pravima**

- Ovaj uređaj obuhvata tehnologiju za zaštitu autorskih prava koja je pod zaštitom SAD zakona o patentima i drugih prava na intelektualnu svojinu. Korišćenje ove tehnologije zaštite autorskih prava mora odobriti korporacija Rovi; tehnologija je predviđena za kućnu i druge ograničene upotrebe osim ako nije dobijeno odobrenje od korporacije Rovi za neku drugu upotrebu. Obrnuti inženjering ili rasklapanje uređaja je zabranjeno.
- Prema SAD zakonima o autorskim pravima i zakonima o autorskim pravima u drugim državama, neovlašćeno snimanje, upotreba, prikazivanje, distribucija ili ponovno prikazivanje televizijskih programa, video traka, DVD diskova, CD diskova ili drugih materijala podleže građanskoj i/ili krivičnoj odgovornosti.

#### **Odlaganje starog uređaja**

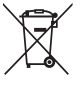

1. Simbol precrtane korpe za otpatke na proizvodu znači da se na njega odnosi Direktiva Evropske Unije 2002/96/EC.

- 2. Sve električne i elektronske uređaje treba odložiti odvojeno od opšteg gradskog otpada, i to preko namenskih tačaka za prikupljanje, ustanovljenih od strane vlade ili lokalne uprave.
- 3.Pravilno odlaganje starog uređaja pomoći će u sprečavanju potencijalnog negativnog uticaja na životnu sredinu i zdravlje ljudi.
- 4. Dodatne informacije o odlaganju starog uređaja zatražite od gradske uprave, komunalnog preduzeća ili prodavnice u kojoj ste kupili proizvod.

#### **Odlaganje baterija/akumulatora**

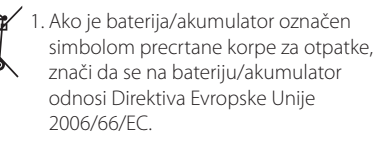

- 2. Simbol može biti kombinovan sa hemijskim simbolima za živu (Hg), kadmijum (Cd) ili olovo (Pb) ako baterija sadrži više od 0,0005% žive, 0,002% kadmijuma ili 0,004% olova.
- 3. Sve baterije/akumulatore treba odložiti odvojeno od opšteg gradskog otpada, i to preko namenskih tačaka za prikupljanje, ustanovljenih od strane vlade ili lokalne uprave.
- 4. spravnim odlaganjem starih baterija/ akumulatora sprečavate potencijalne negativne efekte na okolinu, zdravlje životinia i liudi.
- 5. Dodatne informacije o odlaganju starih baterija/akumulatora zatražite od gradske uprave, komunalnog preduzeća ili prodavnice u kojoj ste kupili proizvod.

LG Electronics ovim izjavljuje da je/su ovaj/ovi proizvod(i) usklađeni sa osnovnim zahtevima i drugim bitnim odredbama Direktiva 2004/108/EZ, 2006/95/EZ i 2009/125/EZ.

#### **Centar za evropske standarde:**

Krijgsman 1, 1186 DM Amstelveen The Netherlands

• Imajte u vidu da ovo NIJE kontakt telefon korisničke službe. Informacije o korisničkom servisu potražite na garantnom listu ili se obratite prodavcu od kog ste kupili ovaj proizvod.

#### **Napomene o diskovima**

- Nemoite dodirivati stranu diska koja se reprodukuje. Držite disk za ivice, tako da ne ostavite otiske prstiju na površini. Nemojte lepiti papir ili traku na disk.
- Nakon korišćenja, vratite disk u kutiju. Disk se ne sme izlagati direktnoj sunčevoj svetlosti ili izvorima toplote, niti ostaviti u parkiranom automobilu na direktnoj sunčevoj svetlosti.

#### **Napomene o uređaju**

- Sačuvajte originalnu kutiju u kojoj je isporučen uređaj i pakovanje. Ako je potrebno da transportujete uređaj, ponovo ga upakujte na način na koji je upakovan u fabrici da biste ga na najbolji način zaštitili.
- Za čišćenje uređaja koristite meku, suvu krpu. Ako su površine uređaja veoma prljave, očistite ih mekom krpom natopljenom blagim rastvorom sredstva za čišćenje. Nemojte koristiti jaka sredstva za čišćenje, poput alkohola, benzina ili razređivača, jer mogu oštetiti površinu uređaja.
- Ovaj uređaj je precizni uređaj visoke tehnologije. Ako su optičko sočivo za čitanje diska ili komponente disk jedinice prljave ili pohabane, kvalitet slike može biti umanjen. Više informacija potražite od najbližeg ovlašćenog servisnog centra.

## **Sadržaj**

### **[Početak rada](#page-1-0)**

- [Bezbednosne informacije](#page-1-0)
- [Uvod](#page-5-0)
- 6 [Osnovne informacije o simbolu "](#page-5-0) $Q''$
- [Simboli korišćeni u ovom priručniku](#page-5-0)
- [Isporučena dodatna oprema](#page-5-0)
- [Podržani diskovi](#page-5-0)
- [Regionalni kôd](#page-5-0)
- [Kompatibilnost datoteka](#page-6-0)
- [Daljinski upravljač](#page-7-0)
- [Prednja strana](#page-8-0)
- [Zadnja strana](#page-8-0)

### **[Povezivanje](#page-9-0)**

- [Povezivanje sa TV uređajem](#page-9-0)
- [Povezivanje Kabl RCA to SCART](#page-9-0)
- [Povezivanje sa pojačalom](#page-9-0)
- [Povezivanje audio kabla](#page-9-0)
- [Povezivanje COAXIAL \(digitalnog](#page-10-0)  [audio\) kabla](#page-10-0)

#### **[Podešavanje sistema](#page-11-0)**

- [Postavke](#page-11-0)
- [Podesite postavke](#page-11-0)
- [Meni \[LANGUAGE\]](#page-11-0)
- [Meni \[DISPLAY\]](#page-11-0)
- [Meni \[AUDIO\]](#page-12-0)
- [Meni \[LOCK\]](#page-12-0)
- [Meni \[OTHERS\]](#page-12-0)

### **[Korišćenje](#page-13-0)**

- [Osnovna uputstva za reprodukciju](#page-13-0)
- [Reprodukovanje diska](#page-13-0)
- [Reprodukovanje datoteke](#page-13-0)
- [Prikaz na ekranu](#page-13-0)
- [Osnovne funkcije](#page-14-0)
- [Napredna reprodukcija](#page-14-0)
- [Film](#page-14-0)
- [Muzika](#page-15-0)
- [Fotografija](#page-16-0)
- [Rešavanje problema](#page-17-0)

### **[Dodatak](#page-18-0)**

- [Lista kodova domena](#page-18-0)
- [Lista jezičkih kodova](#page-19-0)
- [Specifikacije](#page-20-0)
- [Zaštitni znakovi i licence](#page-20-0)

## <span id="page-5-0"></span>**Uvod**

## **Osnovne informacije o simbolu "**7**"**

Na ekranu se tokom rada uređaja može pojaviti simbol " $Q$ " koji označava da funkcija objašnjena u korisničkom priručniku nije dostupna na tom medijumu.

## **Simboli korišćeni u ovom priručniku**

Odeljak čiji naslov ima jedan od sledećih simbola odnosi se samo na disk ili datoteku koja je predstavljena tim simbolom.

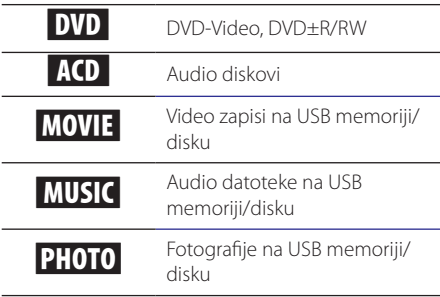

## **Isporučena dodatna oprema**

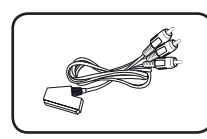

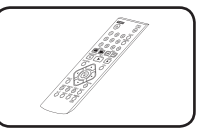

Kabl RCA to SCART (1) Daljinski upravljač (1)

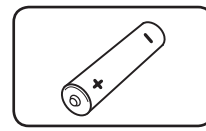

Baterija (1)

## **Podržani diskovi**

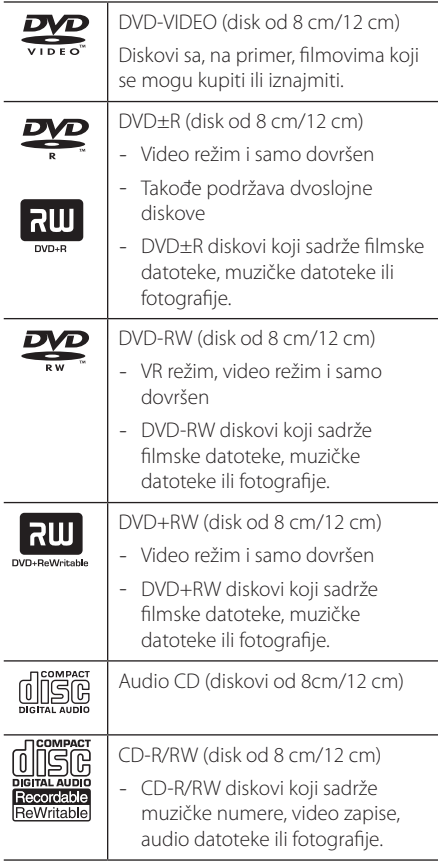

## **(B)** Napomena

Kada formatirate prepisive diskove morate podesiti opciju za formatiranje diska na [Mastered] kako biste disk učinili kompatibilnim sa plejerima. Kada opciju podesite na Live System, ne možete je koristiti na plejeru. (Mastered/Live sistem datoteka: sistem za formatiranje diska za operativni sistem Windows Vista)

## **Regionalni kôd**

Regionalni kôd je odštampan na poleđini uređaja. Uređaj može da reprodukuje samo DVD diskove sa nekom od oznaka koje se nalaze na poleđini uređaja ili oznakom "ALL".

**1** 

## <span id="page-6-0"></span>**Kompatibilnost datoteka**

#### **Ukupno**

Dostupne oznake tipa datoteke: ".avi", ".mpg",

- ".mpeg", ".mp3", ".wma", ".jpg", ".jpeg"
- Ime datoteke može imati najviše 35 znakova.
- y U zavisnosti od veličine i broja datoteka, za učitavanje sadržaja sa medijuma može biti potrebno nekoliko minuta.

**Maksimalan broj datoteka/fascikli:** Najviše 600 (ukupan broj datoteka i fascikli)

**CD-R/RW, DVD±R/RW format:** ISO 9660

#### **Video datoteke**

**Dostupne rezolucije:** 720 x 576 (Š x V) piksela

**Titlovi koji se mogu reprodukovati:** SubRip (.srt/.txt), SAMI (.smi), SubStation Alpha (.ssa/.txt), MicroDVD (.sub/.txt), SubViewer 2.0 (.sub/.txt), TMPlayer (.txt), DVD Subtitle System (.txt)

**Formati kodeka koji se mogu reprodukovati:** "DIVX3.xx", "DIVX4.xx", "DIVX5.xx", "MP43", "XviD", "3IVX"

**Audio formati koji se mogu reprodukovati:** "Dolby Digital", "DTS", "PCM", "MP3", "WMA"

**Frekvencija uzorkovanja:** u opsegu od 8 do 48 kHz (MP3), u opsegu od 32 do 48 kHz (WMA)

**Brzina u bitovima (MP3/WMA/DivX):** u opsegu od 8 do 320 kb/s (MP3), u opsegu od 32 do 192 kb/s (WMA), manje od 4 Mb/s (DivX)

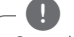

#### , Napomena

Ovaj plejer ne podržava datoteke koje su snimljene pomoću kodeka formata GMC\*1 ili Qpel\*2. To su tehnike kodiranja video zapisa u MPEG4 standardu, koje imaju DivX formati.

\*1 GMC – Global Motion Compensation

\*2 Qpel – Quarter pixel

### **Audio datoteke**

**Frekvencija uzorkovanja:** u opsegu od 8 do 48 kHz (MP3), u opsegu od 32 do 48 kHz (WMA)

**Brzina u bitovima:** u opsegu od 8 do 320 kb/s (MP3), u opsegu od 32 do 192 kb/s (WMA)

### **Fotografije**

**Veličina fotografije:** preporučuje se manje od 2 M.

• Nisu podržane fotografije sa progresivnim komprimovanjem i komprimovanjem bez gubitaka.

### **Napomene o USB uređaju**

- y Ovaj uređaj podržava USB uređaj u FAT16 ili FAT32 formatu.
- y Nemojte isključivati USB uređaj tokom rada (reprodukovanja itd.).
- Nije podržan USB uređaj za koji je potrebna instalacija dodatnog programa nakon povezivanja sa računarom.
- · USB uređaj: USB uređaj koji podržava USB 1.1 i USB 2.0 vezu.
- Mogu se reprodukovati filmske datoteke, muzičke datoteke i fotografije. U odgovarajućim odeljcima možete pronaći uputstva za rad sa svakom vrstom datoteka.
- · Preporučuje se da redovno pravite rezervnu kopiju da ne biste izgubili podatke.
- Ako koristite USB produžni kabl, USB razvodnik ili USB višestruki čitač, USB uređaj možda neće biti prepoznat.
- Neki USB uređaji možda nisu kompatibilni sa ovim plejerom.
- y Digitalni fotoaparati i mobilni uređaji nisu podržani.
- USB priključak na plejeru se ne može povezati sa računarom. Plejer se ne može koristiti kao uređaj za skladištenje podataka.

## <span id="page-7-0"></span>**Daljinski upravljač**

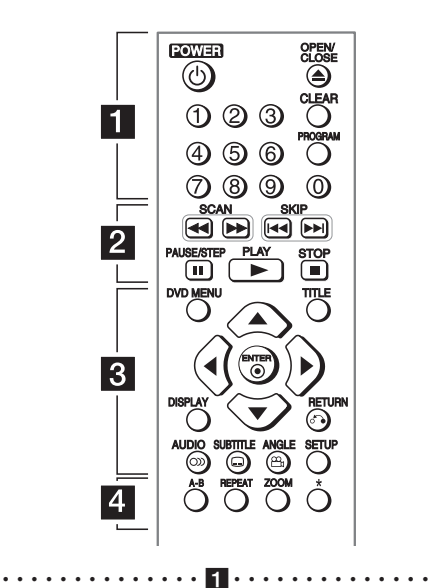

**POWER (**1**):** Uključite ili isključite uređaj. **OPEN/CLOSE (**B**):** Otvorite i zatvorite fioku za disk.

**Numerička dugmad:** Izaberite numerisane stavke iz menija.

**CLEAR:** Briše broj trake sa programske liste.

**PROGRAM:** Uđite u režim za uređivanje programa.

• • • • • • • • • • • • • • b• •

**SCAN (**c/v**):** Pretražite unazad ili unapred. **SKIP (I<</a>I>I):** Pređite na sledeće ili prethodno poglavlje/numeru/datoteku.

**PAUSE/STEP (**M**):** Pauzirajte reprodukciju.

**PLAY (** $\blacktriangleright$ **):** Započnite reprodukciju.

**STOP (** $\Box$ ): Zaustavite reprodukciju.

#### • • • • • • • • • • • • • • c• •

**DVD MENU:** Otvorite ili zatvorite DVD meni. **TITLE:** Otvorite meni sa naslovima na disku, ukoliko je dostupan.

A/V/<//> **/>**: Krećite se kroz menije.

**ENTER (@):** Potvrdite izbor opcije.

**DISPLAY:** Otvorite ili zatvorite prikaz na ekranu.

**RETURN (**x**):** Vratite se korak unazad ili izađite iz menija.

**AUDIO (**[**):** Izaberite audio jezik ili kanal.

**SUBTITLE (**]**):** Izaberite jezik titla.

**ANGLE (**}**):** Izaberite ugao DVD kamere, ukoliko je dostupan.

**SETUP:** Otvorite ili zatvorite meni za podešavanje.

• • • • • • • • • • • • • • • • 4 • • • • • • • • • • • • • • • • •

**A-B:** Ponovo reprodukujte odeljak.

**REPEAT:** Ponovo reprodukujte poglavlje, numeru, naslov ili ceo sadržaj.

**ZOOM:** Uvećajte sliku video zapisa.

?**:** Dugme nije dostupno.

#### **Instaliranje baterije**

Skinite poklopac baterije na poleđini daljinskog upravljača i umetnite R03 (veličine AAA) bateriju tako da im polovi  $\bigoplus$  i 5 budu pravilno postavljeni.

**1**  Početak rada Početak rada

<span id="page-8-0"></span>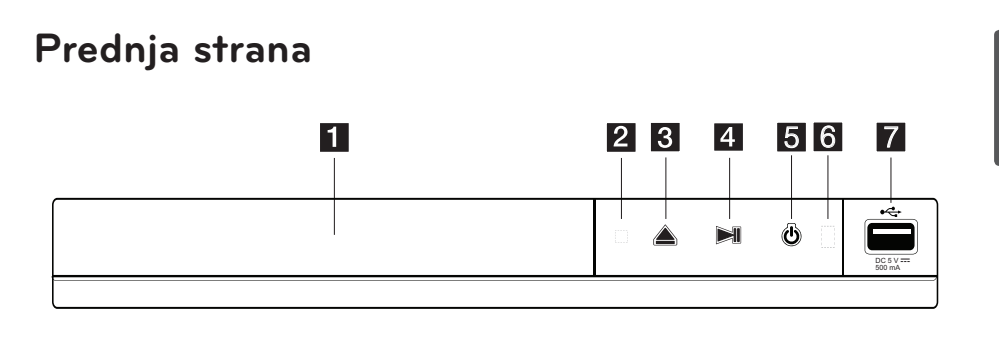

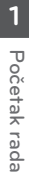

**Fioka za disk** b **Indikator napajanja 8 ≜** (Otvori/Zatvori) **4 >II** (Reprodukuj/Pauziranje) **5** (Napajanje) f **Senzor za daljinski upravljač** g **USB priključak**

## **Zadnja strana**

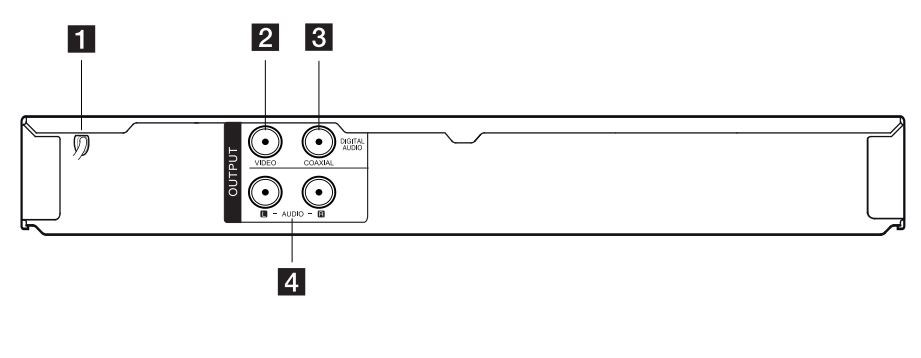

- a **kabl za napajanje naizmeničnom strujom 2** VIDEO OUTPUT
- **6** DIGITAL AUDIO OUTPUT (COAXIAL)
- d **AUDIO OUTPUT (levi/desni)**

## <span id="page-9-0"></span>**Povezivanje sa TV uređajem**

## **Povezivanje Kabl RCA to SCART**

Pomoću kabla RCA - SCART, povežite RCA (VIDEO OUTPUT / AUDIO OUTPUT (L/R)) krajeve kabla sa odgovarajućim video i audio izlaznim priključcima, VIDEO OUTPUT i AUDIO OUTPUT (L/R), na ureœaju i uključite scart kabli u skart utičnicu na TV-u.

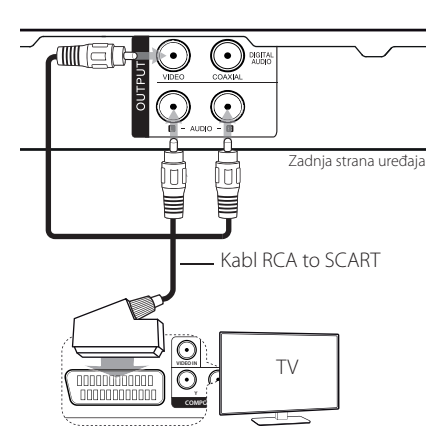

## **Povezivanje sa pojačalom**

## **Povezivanje audio kabla**

Povežite AUDIO OUTPUT na plejeru sa 2CH AUDIO IN na pojačalu pomoću audio kabla, tako što ćete povezati AUDIO levi/desni kabl sa belim/crvenim priključkom.

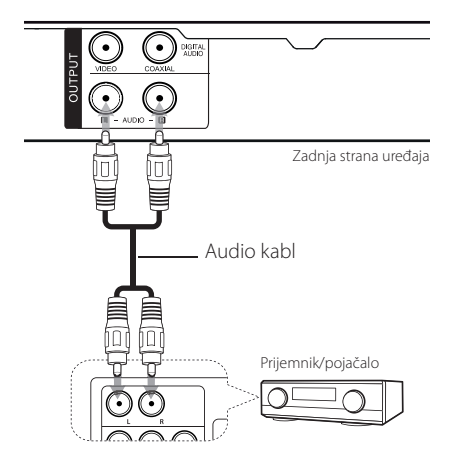

## <span id="page-10-0"></span>**Povezivanje COAXIAL (digitalnog audio) kabla**

Povežite DIGITAL AUDIO OUTPUT (COAXIAL) na uređaju sa odgovarajućim priključkom na pojačalu.

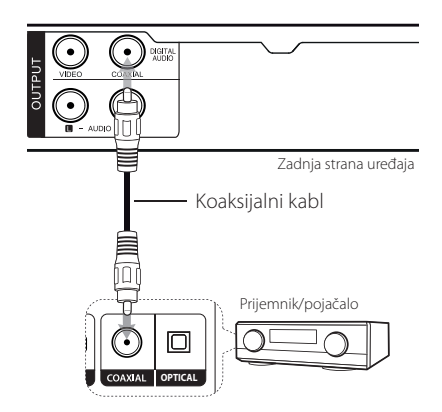

- y Ako vaš TV uređaj ne podržava frekvenciju uzorkovanja od 96 kHz, u meniju za podešavanje podesite opciju [Sample Freq.] na [48 kHz].
- Ako TV uređaj nema Dolby Digital i MPEG dekoder, u meniju za podešavanje podesite opcije [Dolby Digital] i [MPEG] na [PCM].

#### , Napomena

- y Ako vaše pojačalo ne podržava audio format digitalnog izlaza, pojačalo će proizvoditi jak zvuk lošeg kvaliteta ili uopšte neće proizvoditi zvuk.
- Da biste na ekranu prikazali audio format diska koji se trenutno reprodukuje, pritisnite dugme AUDIO.
- Ovaj uređaj ne obavlja interno (dvokanalno) dekodiranje DTS numera. Da biste uživali u DTS višekanalnom okruženju, potrebno je da povežete plejer sa pojačalom koje je kompatibilno sa DTS dekoderom putem digitalnih audio izlaza na uređaju.

## <span id="page-11-0"></span>**Postavke**

Kada prvi put uključite uređaj, treba da izaberete željeni jezik.

## **Podesite postavke**

Postavke plejera možete da promenite u meniju [Setup].

- 1. Pritisnite dugme SETUP.
- 2. Pomoću dugmadi  $\triangle$  /  $\blacktriangledown$  izaberite prvu opciju za podešavanje, a zatim pomoću dugmeta  $\blacktriangleright$ pređite na drugi nivo.
- 3. Pomoću dugmadi ▲/ ▼ izaberite drugu opciju za podešavanje, a zatim pomoću dugmeta  $\blacktriangleright$ pređite na treći nivo.
- 4. Pomoću dugmadi ▲/▼ izaberite željenu postavku, a zatim pritisnite dugme ENTER  $(\odot)$ da biste potvrdili izbor.

## **Meni [LANGUAGE]**

#### **Menu Language**

Izaberite jezik menija za podešavanje i prikaza na ekranu.

#### **Disc Audio/Disc Subtitle/Disc Menu**

Izaberite jezik za Disc Audio/Disc Subtitle/Disc Menu.

**[Original]:** Odnosi se na originalni jezik na kome je snimljen disk.

**[Other]:** Da biste izabrali drugi jezik, pritiskajte dugmad sa brojevima, a zatim pritisnite dugme ENTER (<sup>O</sup>) da biste uneli odgovarajući četvorocifreni broj u skladu sa listom jezičkih kodova. (Pogledajte stranicu 20) Ako pogrešite prilikom unošenja broja, pritisnite dugme CLEAR da biste izbrisali brojeve, a zatim ih ispravite.

**[Off]** (za titlove sa diska): Isključite titlove.

## **Meni [DISPLAY]**

### **TV Aspect**

Izaberite odnos visine i širine na ekranu koji želite da koristite u zavisnosti od oblika vašeg televizora.

**[4:3]:** Izaberite ovu opciju kada je povezan TV uređaj sa standardnim odnosom 4:3.

**[16:9]:** Izaberite ovu opciju kada je povezan TV uređaj sa standardnim odnosom 16:9.

### **Display Mode**

Ako izaberete odnos 4:3, moraćete da definišete način na koji želite da se programi i filmovi na širokom ekranu prikazuju na ekranu televizora.

**[Letterbox]:** Ako izaberete ovu opciju biće prikazana široka slika sa crnim trakama na vrhu i na dnu ekrana.

**[Panscan]:** Ako izaberete ovu opciju, slika će, ako bude potrebno, biti isečena kako bi bila prikazana preko celog ekrana u odnosu 4:3.

## <span id="page-12-0"></span>**Meni [AUDIO]**

Podesite audio opcije plejera prema različitim tipovima diska koje koristite.

## **Dolby Digital / DTS / MPEG**

Audio opcije uređaja podesite u skladu sa različitim izlaznim formatima za diskove koje koristite.

**[Bitstream]:** Izaberite da biste priključak COAXIAL povezali na pojačalo sa Dolby Digital, DTS ili MPEG dekoderom.

**[PCM] (za Dolby Digital / MPEG):** Izaberite da biste priključak COAXIAL povezali na pojačalo bez Dolby Digital ili MPEG dekodera.

**[Off] (za DTS):** Izaberite da biste priključak COAXIAL povezali na pojačalo sa DTS dekoderom.

### **Sample Freq (Frekvencija)**

Služi za biranje frekvencije uzorkovanja audio signala između [48kHz] i [96kHz].

### **DRC (Dynamic Range Control)**

Prečistite zvuk kada je jačina zvuka smanjena (samo za Dolby Digital). Za ovaj efekat izaberite opciju [On].

#### **Vocal**

Izaberite opciju [On] samo ako se reprodukuje višekanalni karaoke DVD disk. Karaoke kanali na disku se miksuju u normalan stereo zvuk.

## **Meni [LOCK]**

Najpre, morate da kreirate četvorocifrenu lozinku za [Area Code] da biste koristili meni [LOCK].

#### **Ako zaboravite šifru**

Prvo uklonite disk iz uređaja. Uđite u meni za podešavanje I unesite 6-cifreni broj "210499". Šifra se briše.

#### **Rating**

Izaberite nivo ocene. Što je niži nivo, to je veća ocena. Izaberite opciju [Unlock] da biste deaktivirali ocenjivanje.

#### **Password**

Postavlja ili menja lozinku za zaključavanje postavki.

### **Area Code**

Da biste uneli standardizovani kôd, pogledajte listu kodova na strani 19.

## **Meni [OTHERS]**

### **B.L.E (Povećavanje nivoa crne boje)**

Izaberite opciju Uključi da biste povećali nivo crne, odnosno Isključi da biste ga smanjili.

Ova funkcija je aktivna samo kada je sistem televizora podešen na NTSC.

## **DivX(R) VOD**

DETALJNIJ EO DIVX VIDEU: DivX® je digitalni video format koji je napravila kompanija DivX, LLC, podružnica kompanije Rovi Corporation. Ovo je uređaj sa zvaničnom oznakom DivX Certified® koji omogućava reprodukciju DivX video zapisa. Više informacija i softverskih alatki za konvertovanje datoteka u video zapise formata DivX potražite na lokaciji divx.com.

O TEHNOLOGIJI DIVX VIDEO-ON-DEMAND: Ovaj DivX Certified® uređaj je neophodno registrovati kako bi mogao da reprodukuje kupljene DivX Video-on-Demand (VOD) video zapise.Kôd za registraciju potražite u odeljku DivX VOD u meniju za podešavanje na uređaju.Posetite vod.divx. com za detaljnije informacije o registraciji.

**[Register]:** Prikazuje registracioni kôd uređaja.

**[Deregister]:** poništite registraciju uređaja i prikažite kôd za poništavanje registracije.

## <span id="page-13-0"></span>**Osnovna uputstva za reprodukciju**

### **Reprodukovanje diska DVD ACD**

- 1. Pritisnite dugme OPEN/CLOSE ( $\triangle$ ) i stavite disk u fioku za disk.
- 2. Pritisnite dugme OPEN/CLOSE (▲) da biste zatvorili fioku za disk.

Većina DVD-ROM diskova se automatski reprodukuje.

Za audio disk, pomoću dugmadi  $\sqrt{\sqrt{}}$ /  $\blacktriangleright$  izaberite numeru, a zatim pritisnite dugme  $PLAY$  ( $\blacktriangleright$ ) ili ENTER ( $\odot$ ) da biste reprodukovali numeru.

## **Reprodukovanje datoteke**  MOVIE MUSIC PHOTO

- 1. Pritisnite dugme OPEN/CLOSE ( $\triangle$ ) i stavite disk u fioku za disk ili priključite USB uređaj.
- 2. Pomoću dugmadi ▲/▼/◀/▶izaberite datoteku, a zatim pritisnite dugme PLAY  $(\blacktriangleright)$  ili ENTER (<sup>o</sup>) da biste reprodukovali datoteku.

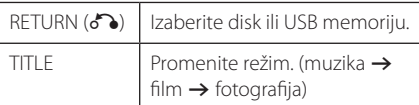

## Prikaz na ekranu DVD MOVIE

Možete da prikažete i podesite različite informacije i postavke o sadržaju.

- 1. Tokom reprodukcije, pritisnite dugme DISPLAY da biste prikazali različite informacije o reprodukovanom sadržaju.
- 2. Pomoću dugmadi  $\triangle/\blacktriangledown$  izaberite opciju.
- 3. Pomoću dugmadi </a> podesite vrednost izabrane opcije.
- 4. Pritisnite dugme DISPLAY da biste izašli iz prikaza na ekranu.

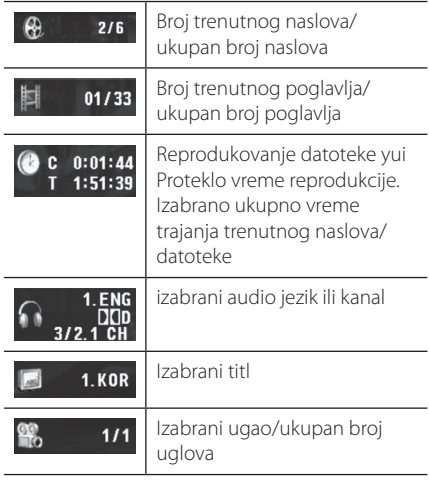

## <span id="page-14-0"></span>**Osnovne funkcije**

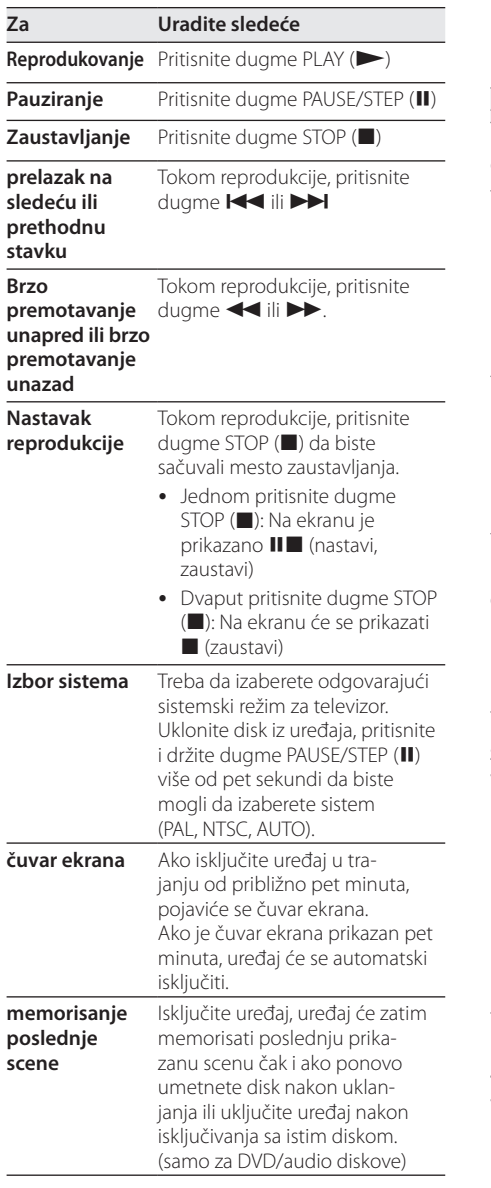

## **Napredna reprodukcija**

## **Film DVD MOVIE**

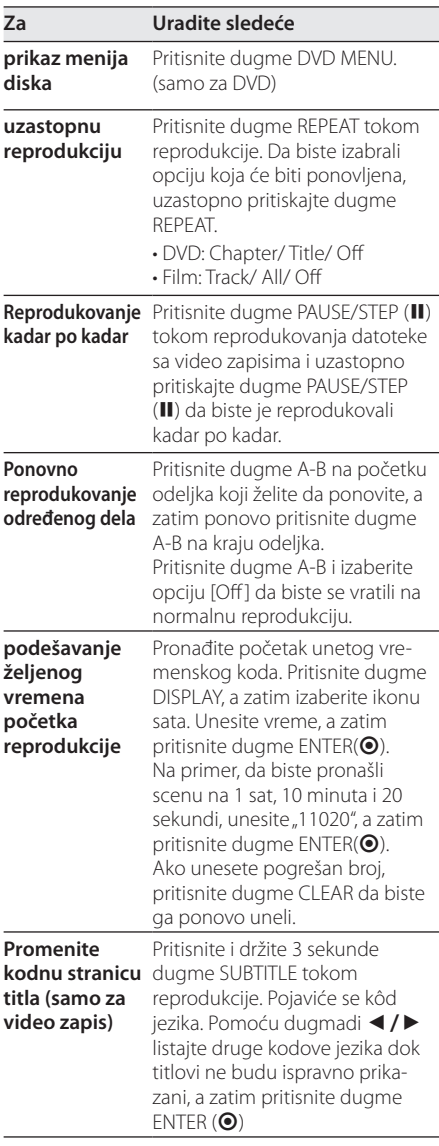

Korišćenje **4** Korišćenje

#### <span id="page-15-0"></span>16 **Korišćenje**

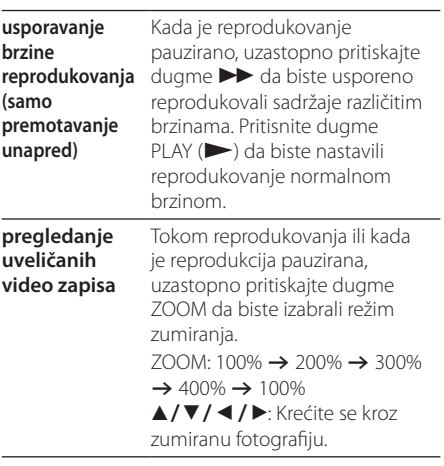

## **Muzika ACD MUSIC**

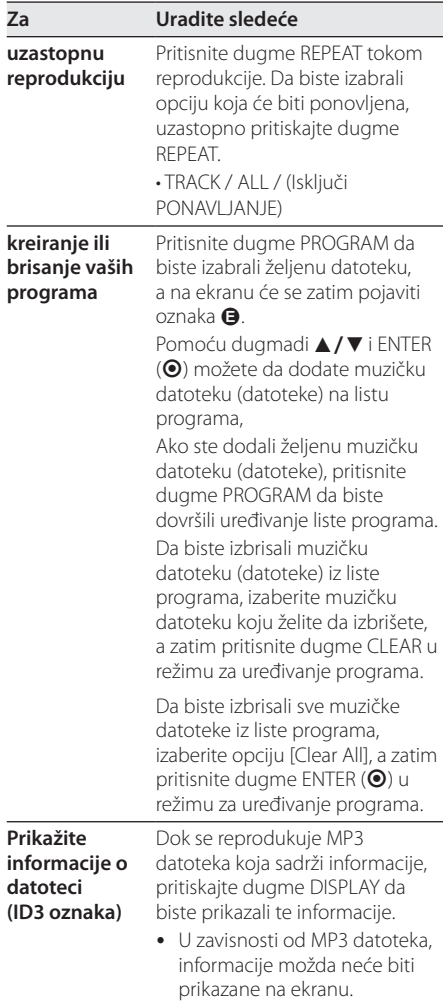

### Fotografija **PHOTO**

<span id="page-16-0"></span>I

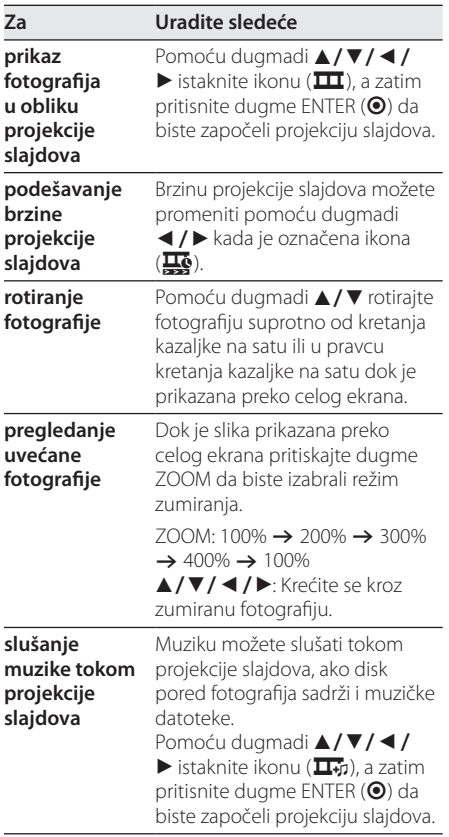

Korišćenje **4**<br>Korišćenje

## <span id="page-17-0"></span>**Rešavanje problema**

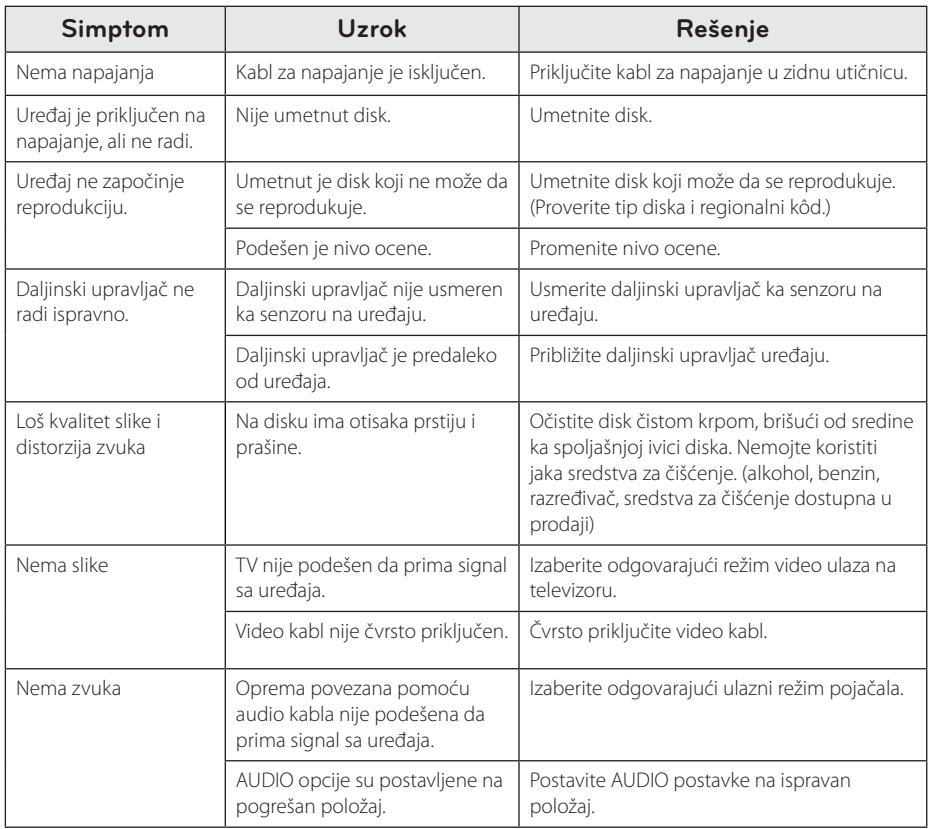

## <span id="page-18-0"></span>**Lista kodova domena**

Odaberite kod iz sledeće liste.

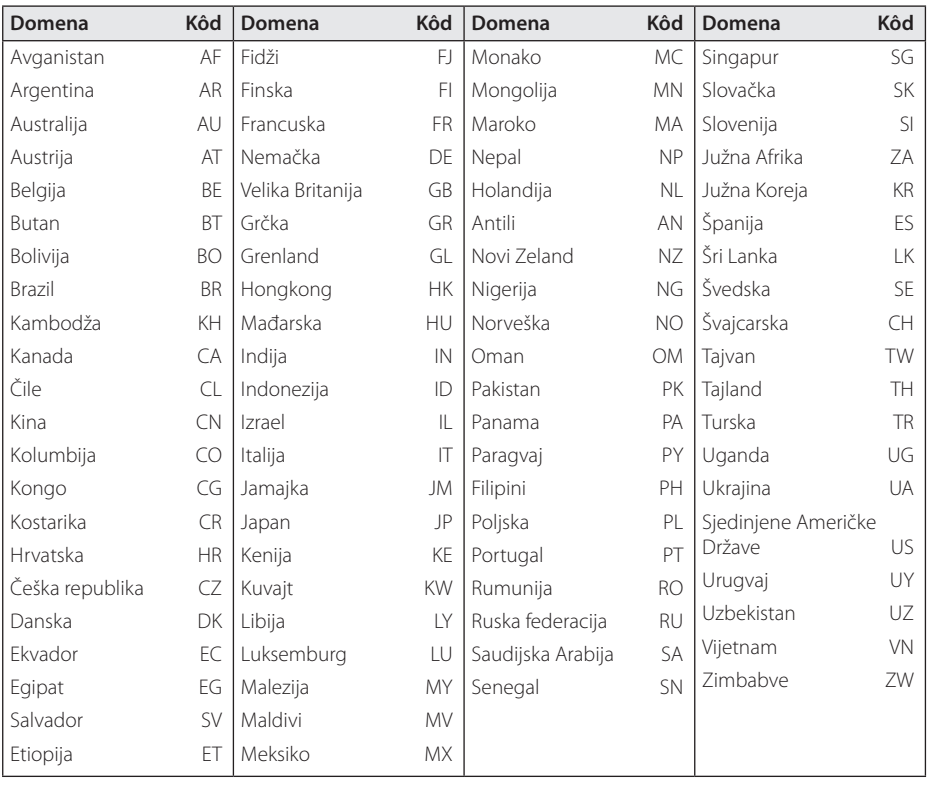

Dodatak **0 Dodatak** 

## <span id="page-19-0"></span>**Lista jezičkih kodova**

Izaberite iz liste željeni jezik za sledeće početne postavke: [Disc Audio], [Disc Subtitle] i [Disc Menu].

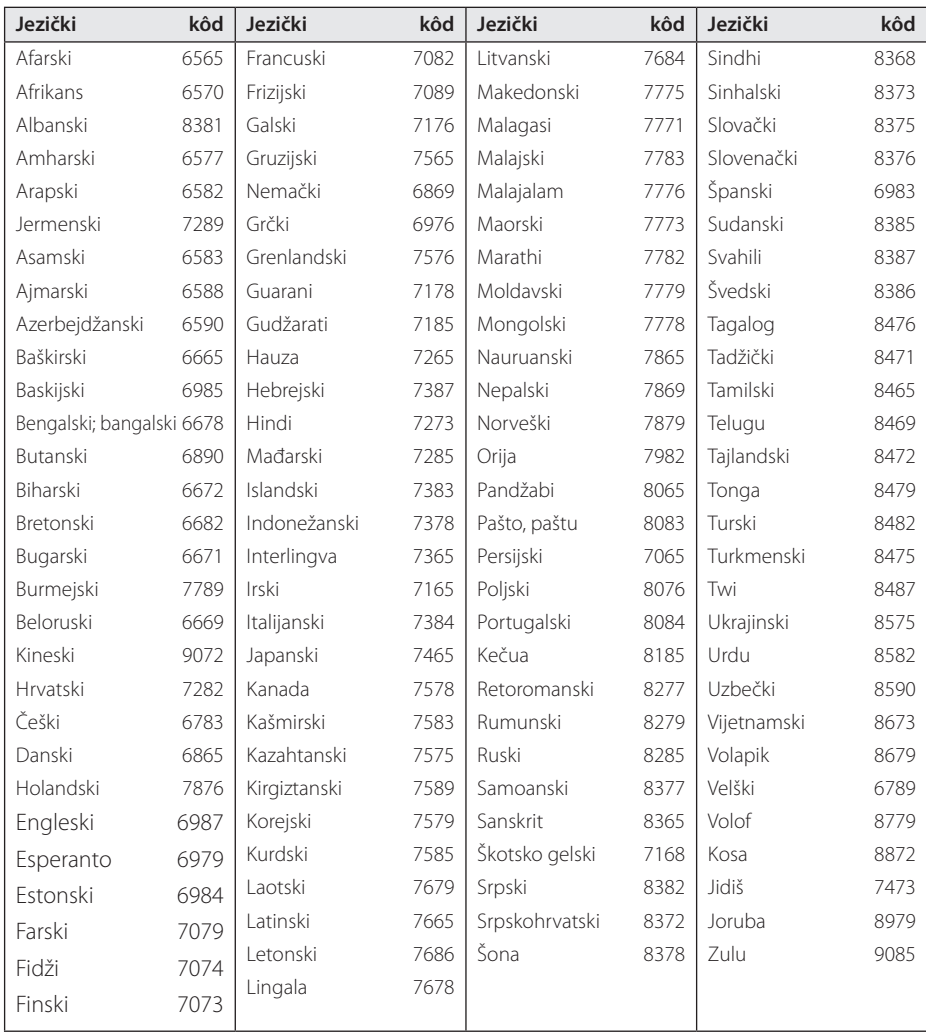

## <span id="page-20-0"></span>**Specifikacije**

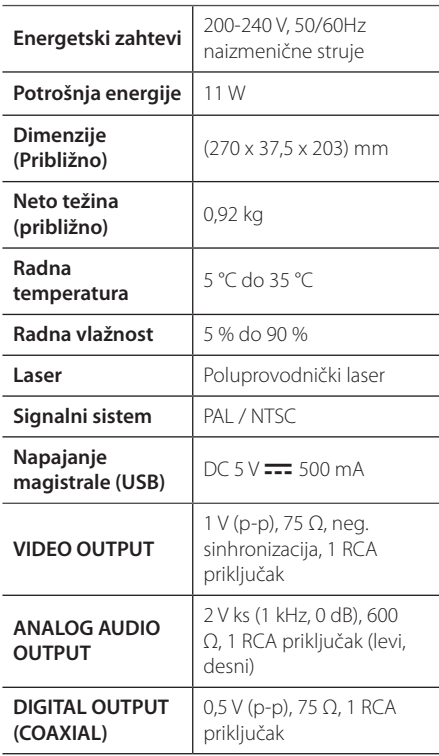

Dizajn i specifikacije podležu izmenama bez prethodnog obaveštenja.

## **Zaštitni znakovi i licence**

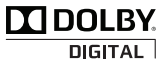

Proizvedeno pod licencom kompanije Dolby Laboratories. Dolby i simbol dvostrukog slova D su zaštićeni znakovi kompanije Dolby Laboratories.

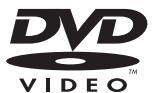

DVD logotip je zaštitni znak korporacije DVD Format/Logo Licensing Corporation.

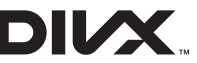

DivX®, DivX Certified®I povezani logotipi su zaštitni znaci kompanije Rovi Corporation ili njenih podružnica i koriste se pod licencom.

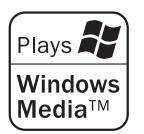

**6**  Dodatak Dodatak

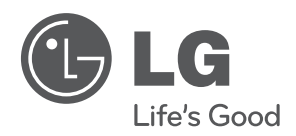

 $\overline{\phantom{a}}$